# NEWOBJECTS4 A TPTPT

1 Start NewObjects4 Mod and select CREATE OBJARCO in menu1

a mod for SEVERANCE

Vension 1.4 NewObjects 4 Mod . Ebnower add objects

#### **OBJARCO**

2 select Blowpip

≺ Blowpipe >

**SEE OBJECT PICTURE** 

type: <OBJBOW>

Last Power New Pow: ≺600 >

Last New RES: <-100 >

Last Throw Malt: < 2.3 >

New Throw Type: < THRSTRAIGHT >

ARCO STRING OPTION

CREATE

CREATE Itemtypes

TPsaveltemtypes2

ADD IN FILES

RESTART CASA

# NEWOBJECTS4 A TPTPT MOD

a mod for SEVERANCE

#### **STRING BOW OPTIONS**

| Last Color:O New stringOUTERGlowcolor(,O,O                                                                                                    | <0≻                    |
|----------------------------------------------------------------------------------------------------|------------------------|
| Last Color:O New stringOUTERGlowcolor2(O,,C                                                                                                   | :<0>                   |
| Last Color:O New stringOUTERGlowcolor3(O.O,-                                                                                                  | :<0>                   |
| Last Color:O New string NNERGlowcolor(,C,O)                                                                                                   | <o><br/>:<o></o></o>   |
| Last Color: O New string INNERGLOW color 3 (O,O,                                                                                              | <b>⟨o⟩</b>             |
| see the String like standard bows select 10 , 10 , 10                                                                                         | <o>;<br/>:<o>;</o></o> |
| Last Colon:10 New stringCOREGIowcolon3(0,0,-                                                                                                  | :<0>                   |
| Last stringDamage:O New stringDamag :: < O Last Amplitude: 2 New stringMaxAmplitude: < 5 ame number like this ( for standard bows ) and press | 2 >                    |
| Last Sections: 1 New stringSimpleSections: < 1                                                                                                | . >                    |

## NEWOBJECTS4 A TPTPT MOD

a mod for SEVERANCE

Version 1.4 NewObjects 4 Mod . Ebnower add objects

#### **OBJARCO**

≺ Blowpipe >

#### **SEE OBJECT PICTURE**

type: < OBJBOW >

Last Pow:10 New Pow: < 600 >

Last Res:-150 New RES: <-100 >

Last ThrowMalt: 3.5 New ThrowMalt: < 2.3 >

Last Throw Type: THRSTRAIGHT New Throw Type: < THRSTRAIGHT >

#### ARCO STRING OPTION

11 Now Press ENTER KEY
in 1 on Create
in 2 on Create Itemtypes
in 3 on TPsaveItemtypes2
in 4 on ADD in Files

CREATE

CREATE Itemtypes

TPsaveltemtypes2

**ADD IN FILES** 

RESTART CASA

# NEWOBJECTS4 A TPTPT MOD a mod for SEVERANCE

Vension 1.4 NewObjects 4 Mod . Ebnowen add objects

### **OBJARROW**

← Flechapipe >

#### SEE OBJECT PICTURE

Last Pow? New Pow: <150 >

Last Resize New Res: <-150>

Last Res: <-150

New ThrowMalt: ≺ 1.0 >

New Option: < none >

< THRSTRAIGHT >

CREATE

ADD IN FILES

RESTART CASA

BACK

17 select THRSTRAIGHT N

18 select none in new option

19 Now Press ENTER KEY
in 1 on Create
in 2 on ADD in Files

NEWOBJECTS4 A TPTPT MOD

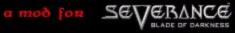

Vension 1.4 NewObjects 4 Mod . Ebnowen add objects

#### **OBJQUIVER**

< Carcajpipe >

#### SEE OBJECT PICTURE

Last NUMBER:10 New NUMBER OF ARROV 430 >

CORIOLIVER >

< Flechapipe >

CREATE

CREATE Itemtypes

TPsaveltemtypes2

ADD IN FILES

RESTART CASA

# BAGNAC MOD A TPTPTMOD

25 Start BagnacMod and select
PLAYER in menu1 and Choose a
Amazon player type and Back to
menu 1
( Blownine is an Amazon Weapor

a mod for SEVERANCE

Version 1.4 A Tptpt MOD

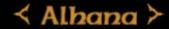

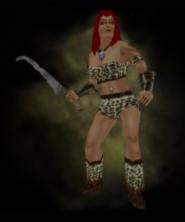

START

# BAGNAC MOD A TPTPTMOD

a mod for SEVERANCE

Vension 1.4 A Tptpt MOD

26 Select Weapon in menu1 and Choose a Blowpipe and Back to menu 1

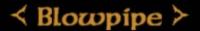

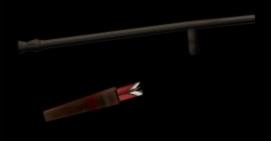

START

# BAGNAC MOD A TPTPTMOD

27 Select QUIVER in menu1 and Choose a Carcajpipe and START a mod for SEVERANCE

Vension 1.4 A Tptpt MOD

# < Carcajpipe >

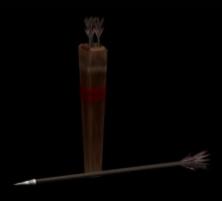

START

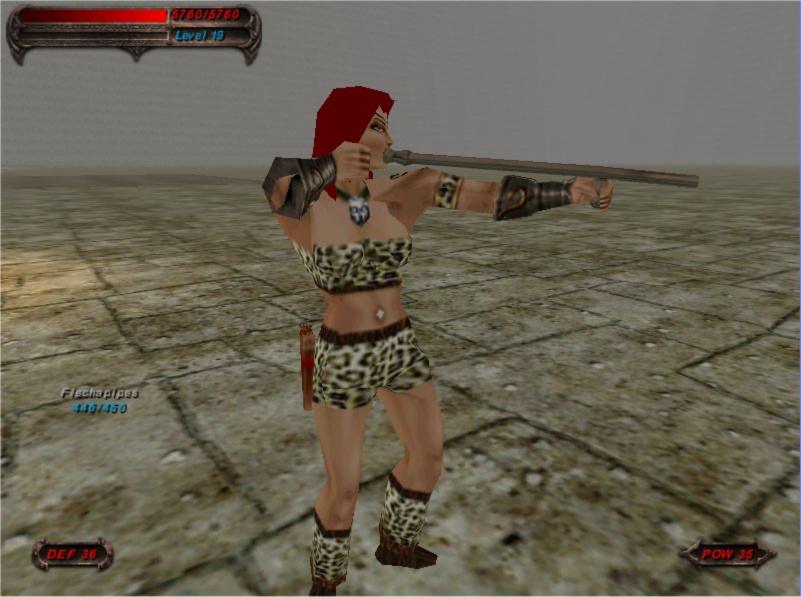